#### Add a New Contact on your Company Details

Here is the link for our website - <u>www.csw-jets.co.uk</u> Or secure access link - <u>https://in-tendhost.co.uk/csw-jets/</u>

A video guide to help you manager your account can be found here.

1. Login to the **Homescreen** 

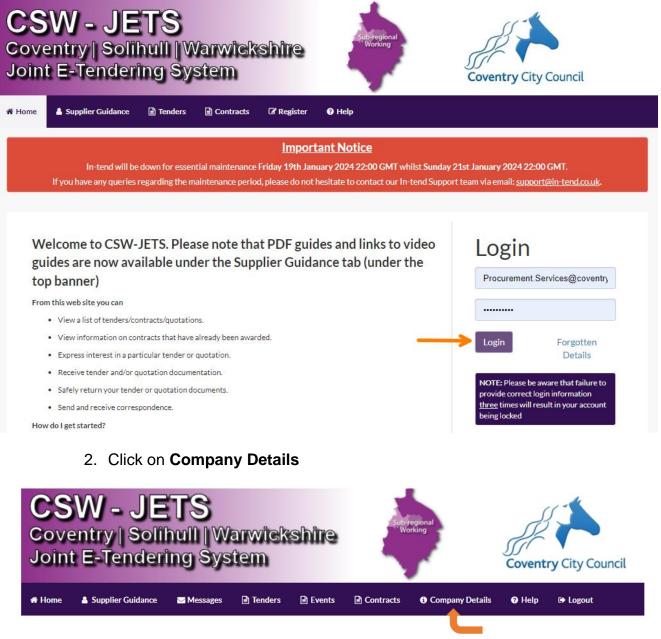

- 3. Click on the Contact Details
- 4. Select Add New Contact and complete any relevant and mandatory fields.

| Company De        | etails              | -                        |                 |               |             |          |   |                 |                |
|-------------------|---------------------|--------------------------|-----------------|---------------|-------------|----------|---|-----------------|----------------|
| Details           | Contact Details     | Business Categories      | Documents       |               |             |          |   |                 |                |
| Contact           | Details             |                          |                 |               |             |          |   |                 |                |
| lf you wo         | uld like to Edit an | existing Contact, please | select the Cont | act name from | the Dropdov | vn Menu. |   | 7               |                |
| Contact :         | (                   | Procurement Services     |                 |               |             |          | • | Add New Contact | Remove Contact |
| Title :           |                     |                          |                 |               |             |          |   |                 |                |
| <b>First Name</b> | e:                  | Procurement              |                 |               |             |          |   |                 |                |
| Surname :         |                     | Services                 |                 |               |             |          |   |                 |                |

5. Click on Save Details

| Don't send project correspondence  |
|------------------------------------|
|                                    |
| Don't send contract correspondence |

#### **Update your Business Classifications**

Key: Mandatory

- 1. Login to the Homescreen
- 2. Click on Company Details

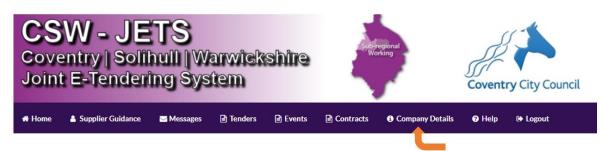

#### 3. Click on Business Categories

| mpany D   | )etails                |                               |                               |  |
|-----------|------------------------|-------------------------------|-------------------------------|--|
| Details   | Contact Details        | Business Categories           | Documents                     |  |
| Classific | cations                | <u>t</u>                      |                               |  |
| Pleaset   | ype in a keyword and c | lick "Search". To add a clas: | sification, use the "+" icon. |  |
|           |                        |                               |                               |  |
|           |                        |                               |                               |  |

Save Details

4. Search for the category which best suits the type of work you undertake. You can choose as many categories as is relevant and you can update these categories at any time.

If you type [**space**] 3 times and press **Search**, the entire list will appear for you to choose a Business Category from.

5. Click on the green **Plus** sign next to the category you require, and it will add to the list at the bottom of the screen. If you need to delete a category you have added, you can click on the Red **Cross** to remove it from your list.

|         |                                                                | Search Clear |
|---------|----------------------------------------------------------------|--------------|
| ategory | Títle                                                          |              |
| 90000   | Arts & Leisure Services                                        | +            |
| 91000   | Arts & Leisure Services - Events                               | +            |
| 91100   | Arts & Leisure Services - Museums & Art                        | +            |
| 99999   | Arts & Leisure Services - Not Elsewhere Classified             | +            |
| 91120   | Arts & Leisure Services - Organised Activities                 | +            |
| 91200   | Arts & Leisure Services - Outsourced Service                   | +            |
| 91300   | Arts & Leisure Services - Performing Arts                      | +            |
| 91110   | Arts & Leisure Services - Professional Musical Instruments     | +            |
| 91400   | Arts & Leisure Services - Sport & Fitness                      | +            |
| ategory | Title                                                          |              |
| 00000   | Building Construction Materials                                | → ×          |
| 30000   | Highway Equipment & Materials                                  | ×            |
| 39999   | Highway Equipment & Materials - Not Elsewhere Classified       | ×            |
| 61411   | Passenger Transport - Taxi Services - Children Social Services | ×            |
|         | Unspecified                                                    | ×            |
|         |                                                                |              |

NB: We suggest that you maybe include the general header of your relevant Business Classification. This will ensure that you get notified of anything relating to your Business. For example, for ICT, make sure to select 27000 as well as the ones that are more specific to your Business.

6. Once you have amended the Business Category, click on Save Details.

#### **Amend Contact Details**

1. Click on the Company Details

|        | <b>W - JE</b><br>entry∥Solii<br>t E-Tenderi |          |           | shire    | Sub-<br>Wo | egional<br>rking | Coventr | ry City Council |
|--------|---------------------------------------------|----------|-----------|----------|------------|------------------|---------|-----------------|
| 🖶 Home | Supplier Guidance                           | Messages | 🖹 Tenders | 🖹 Events | Contracts  | Company Details  | 🕜 Help  | 🕒 Logout        |
|        |                                             |          |           |          |            |                  |         |                 |

- 2. Click on the Contact Details
- 3. Select the account you want to amend within **Contact dropdown** and amend the relevant and mandatory fields where necessary.

| C | ompany D  | etails                 |                           |                  |                                 |   |                 |                |
|---|-----------|------------------------|---------------------------|------------------|---------------------------------|---|-----------------|----------------|
|   | Details   | Contact Details        | Business Categories       | Documents        |                                 |   |                 |                |
|   | Contact   | Details                |                           |                  |                                 | _ |                 |                |
|   | lf you wo | ould like to Edit an e | xisting Contact, please s | elect the Contac | ct name from the Dropdown Menu. | ↓ |                 |                |
|   | Contact : |                        | New Contact               |                  |                                 | * | Add New Contact | Remove Contact |

4. Click on **Save Details** to save the changes made.

|--|

 Make sure to review the main Publish email under Address and see if it also needs updating. You will have click on Company Details again from the top menu

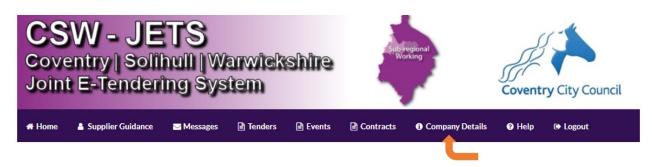

6. Then click on Address

| Company Details | 5              |          |            |           |               |            |        |               |         |
|-----------------|----------------|----------|------------|-----------|---------------|------------|--------|---------------|---------|
| Details Co      | ontact Details | Business | Categories | Documents |               |            |        |               |         |
| Company         | Address        | Banking  | Insurance  | Other     | Accreditation | Categories | Grants | Opportunities | Summary |
| Address         |                |          |            |           |               |            |        |               |         |

7. Review the email under Publish e-mail and amend if needed. Then click on **Save Details.** 

| Publish e-Mail :               | procurem        | ent.services@co | ventry.gov.uk |        |               |                  |         |                |
|--------------------------------|-----------------|-----------------|---------------|--------|---------------|------------------|---------|----------------|
| Enquiries e-Mail :             |                 |                 |               |        |               |                  |         |                |
| Health and Safety e-<br>Mail : |                 |                 |               |        |               |                  |         |                |
| ey: Mandatory                  |                 |                 |               |        |               |                  |         |                |
|                                |                 |                 |               |        |               |                  |         |                |
| Change a                       | passwor         | d               |               |        |               |                  |         |                |
| 1. (                           | Click on t      | he <b>Comp</b>  | any Det       | ails   |               |                  |         |                |
| CSW<br>Coventr<br>Joint E-     | y   Solil       | hull IW         | arwick<br>tem | shire  | Sub-rr<br>Wor | egional<br>rking | Coventr | y City Council |
| 🖶 Home 🛔 Sup                   | oplier Guidance | ✓ Messages      | 🖹 Tenders     | Events | Contracts     | Company Details  | 🕜 Help  | 🕒 Logout       |

- 2. Click on the Contact Details
- 3. Select the account you want to amend within **Contact dropdown** and amend the password fields where necessary.

| С | ompany Details       | Ļ           |                          |                |                           |          |   |                 |                |
|---|----------------------|-------------|--------------------------|----------------|---------------------------|----------|---|-----------------|----------------|
|   | Details Contact      | t Details   | Business Categories      | Documents      |                           |          |   |                 |                |
|   | Contact Details      |             |                          |                |                           |          |   |                 |                |
|   | If you would like to | o Edit an e | existing Contact, please | elect the Cont | act name from the Dropdov | wn Menu. | 7 |                 |                |
|   | Contact :            |             | New Contact              |                |                           |          | * | Add New Contact | Remove Contact |

4. Override the **Password** and **Confirm Password** field and make sure the **Send Emails to this User** is ticked.

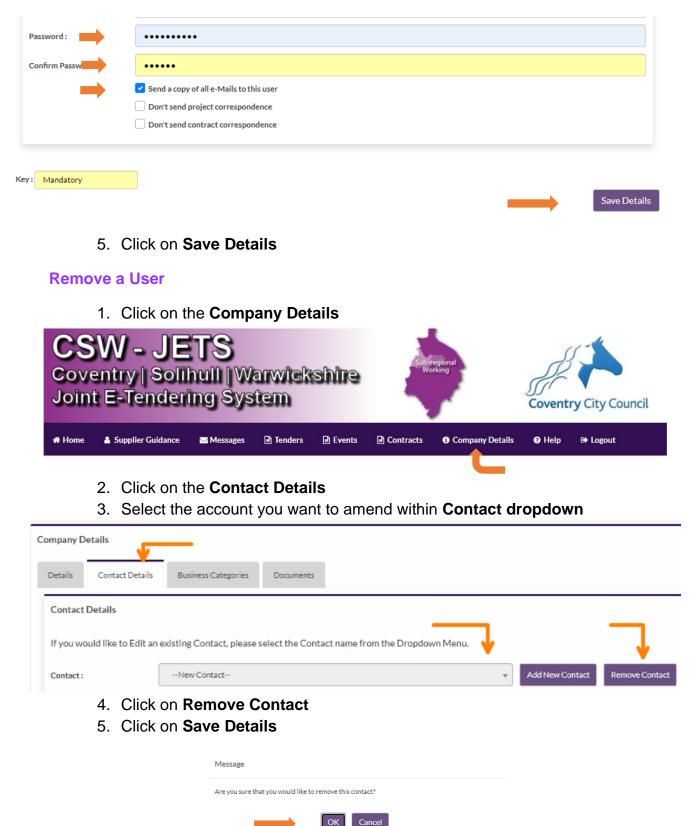

6. Once the pop-up message appears, click on **OK.** 

| Add or amend documents on your accour                                                                               | it:                                              |
|----------------------------------------------------------------------------------------------------|--------------------------------------------------|
| 1. Click on the Company Details                                                                                     |                                                  |
| CSW - JETS<br>Coventry   Solihull   Warwickshire<br>Joint E-Tendering System                                        | Sub-regional<br>Working<br>Coventry City Council |
| 希 Home 🛔 Supplier Guidance 📨 Messages 🗈 Tenders 🖻 Events                                                            | 🖻 Contracts 🏮 Company Details 🕢 Help 🕞 Logout    |
| 2. Click on <b>Documents</b><br><b>CSW - JETS</b><br>Coventry   Solihull   Warwickshire<br>Joint E-Tendering System | Solibul<br>community housing                     |
| # Home 🛔 Supplier Guidance Messages 🖹 Tenders 🖹 Events                                                              | 🖹 Contracts 🚯 Company Details 🤁 Help 🕩 Logout    |
| Company Details                                                                                                    |                                                  |
| Details Contact Details Business Categories Documents                                                               |                                                  |
| Company Address Banking Insurance Other Accre                                                                       | ditation Categories Grants Opportunities Summary |

3. Select the type of Document from the **dropdown**, enter an **expiry date** and select the relevant document by clicking on **Upload document**.

| e:        | General         |  |
|-----------|-----------------|--|
| iry Date: | <b>——</b>       |  |
|           | Upload Document |  |
|           |                 |  |

4. If you are replacing an existing one, select the relevant Document from the list enter an **expiry date** and select the relevant document by clicking on **Upload document**.

| ils Business                | Categories Doc        | uments                                                                                                    |                                                                                                    |                                                                                                    |
|-----------------------------|-----------------------|----------------------------------------------------------------------------------------------------|----------------------------------------------------------------------------------------------------|----------------------------------------------------------------------------------------------------|
| Status                      | Expires               | Date Added                                                                                                    | Туре                                                                                                    | Options                                                                                                    |
| of<br>Document<br>available | 31/Dec/202            | 2 21/Jan/2022                                                                                                    | General                                                                                                    | View Download History Replace Archive                                                                                                    |
| ment                        |                       |                                                                                                    |                                                                                                    |                                                                                                    |
| -                           | General               |                                                                                                    |                                                                                                    | *                                                                                                    |
| -                           | <b></b>               |                                                                                                    |                                                                                                    |                                                                                                    |
| -                           | Upload Docume         | nt                                                                                                    |                                                                                                    |                                                                                                    |
|                             |                       |                                                                                                    | Type                                                                                                    | Options                                                                                                    |
| Status                      | Expires               | Date Audeu                                                                                                    | Type                                                                                                    | View Download History                                                                                                    |
| Document<br>available       | 31/Dec/2022           | 21/Jan/2022                                                                                                    | General                                                                                                    | Replace Archive                                                                                                    |
| t                           |                       |                                                                                                    |                                                                                                    |                                                                                                    |
| •                           | General               |                                                                                                    |                                                                                                    | ×                                                                                                    |
|                             | 1                     |                                                                                                    |                                                                                                    |                                                                                                    |
|                             |                       |                                                                                                    |                                                                                                    |                                                                                                    |
|                             | Document<br>available | Image: of available available available       31/Dec/2022         Imment       General         Image: optimized control optimized control optimiz | of Document<br>available 31/Dec/2022 21/Jan/2022<br>ment<br>General<br>↓ Upload Document<br>Business Categories Documents<br>Status Expires Date Added<br>Document<br>available 31/Dec/2022 21/Jan/2022<br>t<br>General | of Document<br>available 31/Dec/2022 21/Jan/2022 General<br>ment<br>General<br>Upload Document<br>Business Categories Documents<br>Status Expires Date Added Type<br>Document<br>available 31/Dec/2022 21/Jan/2022 General<br>t<br>General |

5. Then click on Replace and Save Details